# Using "Naterials and Textures" <u>in Cartographic Presentations</u> A.K.A. <u>"Burnp Mapping"</u>

Jeffery S. Nighbert Bureau of Land Management **Portland, Oregon** 

### Cartographic "Realism" Movement

- Pictorial, Tactile, Iconic, Dimensional Pictorial, Tactile, Iconic, Dimensional
- •Uses GIS and digital imagery
- $\cdot$  "Realistic" ( "Cool-istic", "Cool-ism")
- •Applies 3d animation and visualization concepts Applies 3d animation and visualization concepts
- •Noticeable application of dimensional "materials <u>and textures</u>"
- •Artistic/scientific product

### Cartographic "Realism" Advantages

#### $\mathbf C$ <u> • Better communication –</u>

- More universal language <u>– wider audience</u>
- More efficient less abstract and complexity of less abstract and complexity of symbols
- Better portrayal of complex geography
- $-$  More Artistic, Beautiful and eye catching  $\overline{\phantom{a}}$
- •Advanced techniques and concepts
	- $-$  Three Dimensional Digital data, GIS and Imagery
	- $-$  Multiple views, animations, interactive  $\,$

### "<sup>8</sup>Bumps, Materials & Textures"

#### • Bump Mapping –

- $-$  A catch all phrase for using materials, textures and surface  $\overline{\phantom{a}}$ perturbations in cartography, but includes other 3d functions and effects
- $\circ$  Material — What Things are made of…
	- <u>— Material Properties in 3d talk.</u>.
		- $\cdot$  Pigmentation (reflected light)
			- $-$  Color $-$ diffuse, ambient, specular, transparent, halo and volume  $\,$
			- Pattern Regular, random, etc
		- Texture  $-$  diffusion, ambience, specularity, metallicity, bumps (Affects light) (Affects light)
		- Finish – $-$  Transparent, Reflective, Refractive (light effects)  $\,$
- Texture/Pattern Texture/Pattern
	- $-$  Real words in English used to describe surface  $\,$ <u>characteristics or behavior</u>

### Landscape Bump Material

- $\Box$ <u>• Land Cover Materials –</u> — Each Type is an object
	- $\cdot$  Pigmentation (reflected light)
		- Color diffuse, ambient, specular, transparent, halo and volume diffuse, ambient, specular, transparent, halo and volume
		- Pattern Regular, random, etc
	- $\circ$  -flexture or "Bump" (affected light and tactile surfaces)
		- $-$  diffusion, ambience, specularity, metallicity, bumps (Affecting  $\,$ light)
		- Pattern Regular, random, etc
		- $-$  Bump height, density, pattern  $\,$
	- Finish – $-$  Transparent, Reflective, Refractive (light effects)  $\,$

 $\Box$ Use Imagery or Interpreted Imagery as Source

<u>- Lava Gama La</u>

## Land Cover Example

- $\circ$  Three Sisters Region of Central Oregon  $\circ$  Beautiful Mountains of the Cascade Range
- $\overline{\phantom{a}}$  Data:
	- 10 meter DEMS, 30 meter TM 1999 data, 10 meter DEMS, 30 meter TM 1999 data,
	- $-$  30 meter 10 class vegetation classification  $\,$
- Software: Software:
	- ArcGIS –— ArcMap and ArcGrid
	- <u>– 3d Nature Virtual Nature Studio</u>
- •Simplified Land Cover Theme
	- Water,Snow,Barren,Lava,Forest,Shrub,Grass

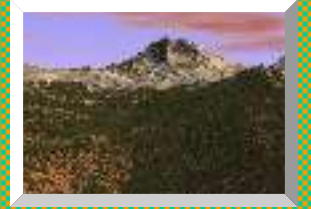

### Land Cover Materials

- Water – $-\mathop{\rm Blue}\nolimits,$  smooth,transparent, reflective
- • $\sim$  Snow  $-$ <u>— White, smooth, opaque,reflective</u>
- • Barren –<u>– Dark Gray, blocky,opaque</u>

 $\Box$ 

 $\Box$ 

•

- • Grass – $-$  Yellow, smooth, opaque
- • Shrub –– Sagebrush green, low height
- • Forest –<u>– Forest green, varying height</u>
- Lava –<u>– Ruddy, rough,varying height</u>

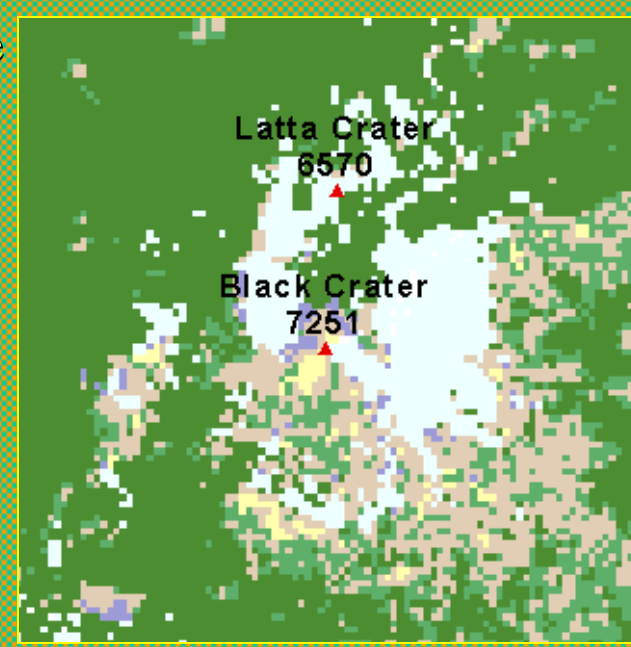

- GIS Systems use a different paradigm than 3d Visualization software
	- You must apply Surface Materials to The Terrain Surface!
	- You must "build" Materials and Te You must "build" Materials and Textures from Thematic GIS data! xtures from Thematic GIS data!
	- –Some capabilities for this do exist!

### **Land Cover Texture Program**

if  $(sis10 ge 9)$  $texture1 = 10$ else if (sis $10 \rightleftharpoons 7$  & sisrand  $> 15$ ) /\* dark lava texture $1 = 70$ else if (sis $10 \rightleftharpoons 8$  & sisrand  $> 15$ ) /\* light lava <u>texture1 = 70</u> else if  $(sis10 \nightharpoonup 1)/*$  water  $text$ iexture $1 = 10$ else if (sis10  $= 6$  & sisrand gt 30) /\* small trees  $texture1 = 65$ else if  $(sis10 = 5$  & sisrand gt 50) /\* medium trees texture1 = 85 else if (sis $10 = 4$  & sisrand gt 70) /\* large trees  $text{true} = 100$ else if  $(sis10 == 3 &$  sisrand gt 90)  $\frac{\text{#} \cdot (sis10)}{\text{#} \cdot (sis10)}$ texture $1 = 30$ else if (sis $10 = 2$  & sisrand gt 99) /\* grass texture $1 = 10$ else texture $1 = 0$ endif $merge1 = merge(rives * -10, roads_1 * 10,texture1)$ hill\_tex = hillshade((merge1  $*$  .25) + sisters\_dem  $*$  3.2,345,65)

Lĩt

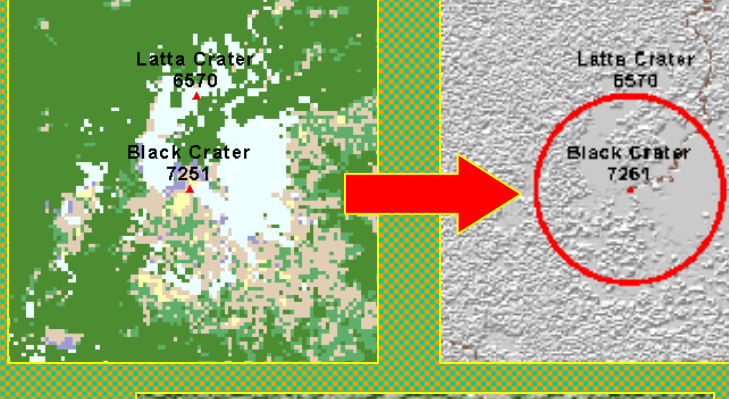

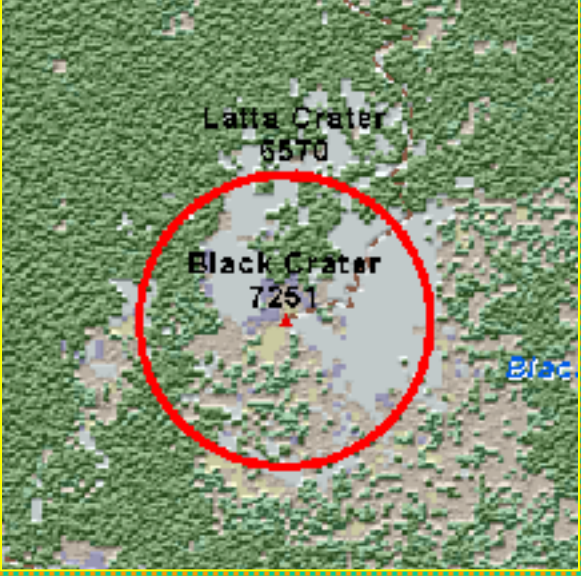

• Base Terrain – Surface object •Hillshade Function •Not dynamic, one color, single light, not atmospheric atmospheric

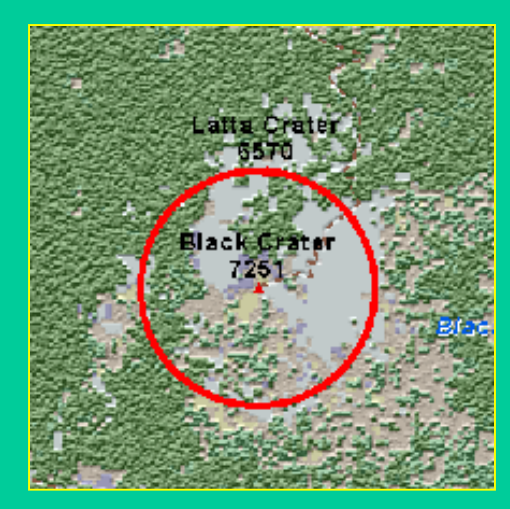

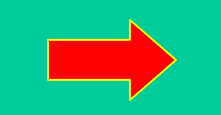

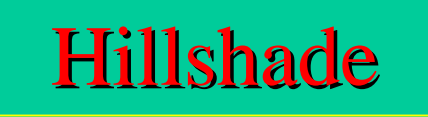

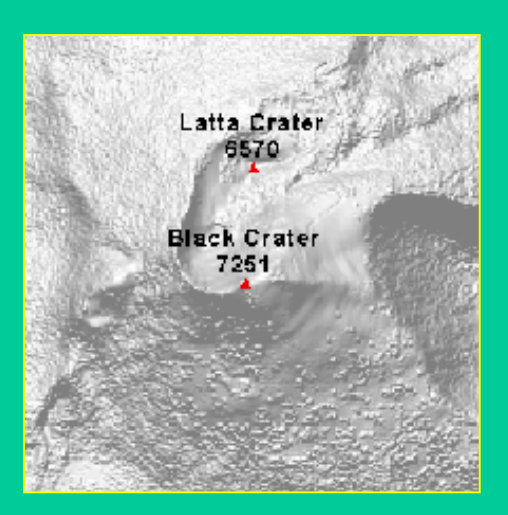

### Integrate terrain and Bump Materials

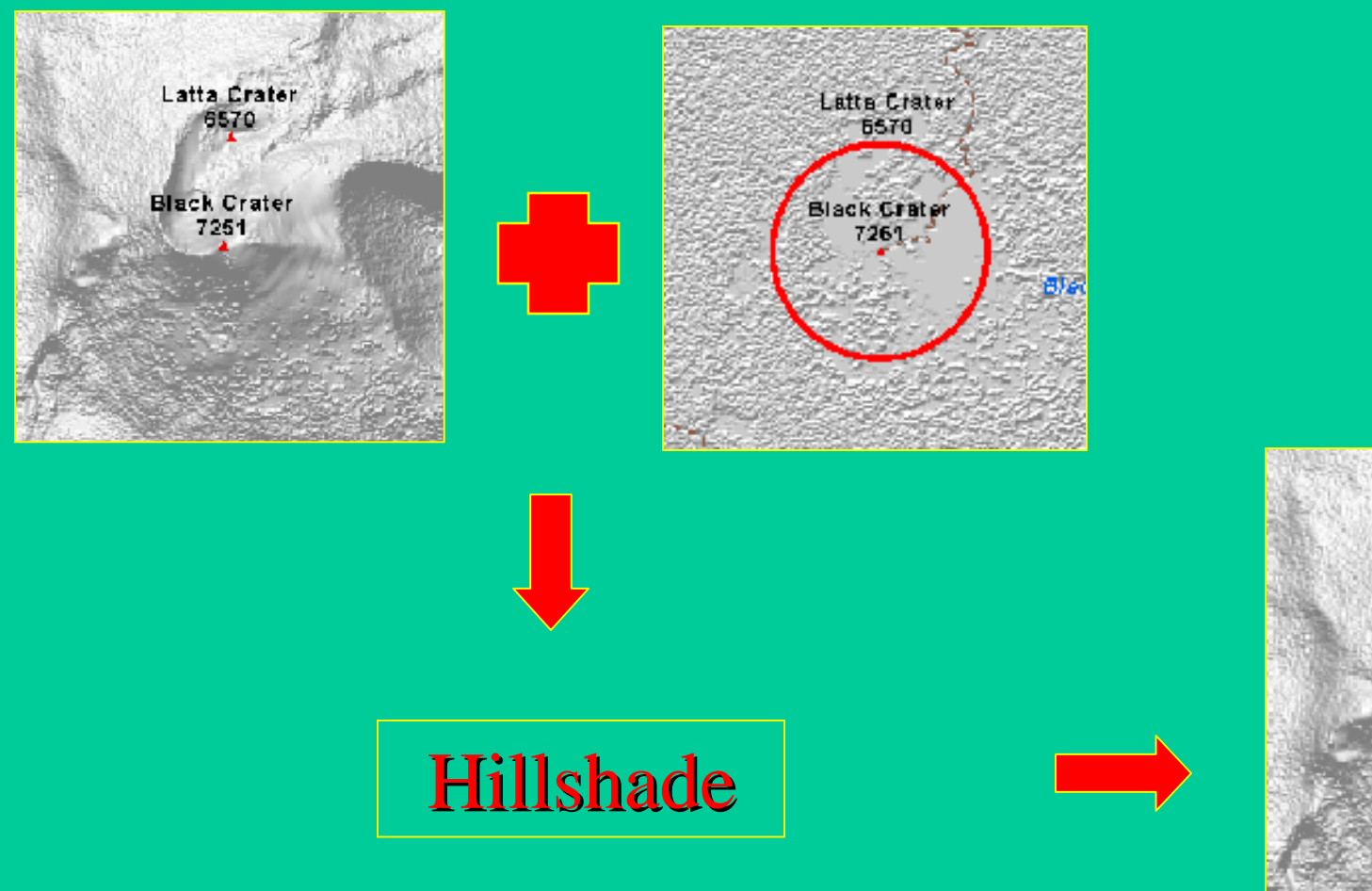

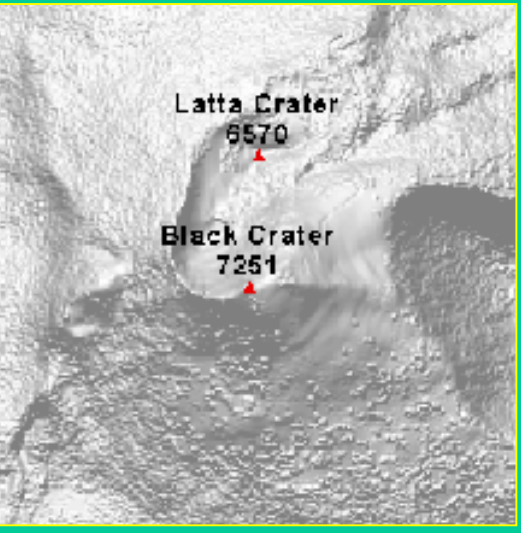

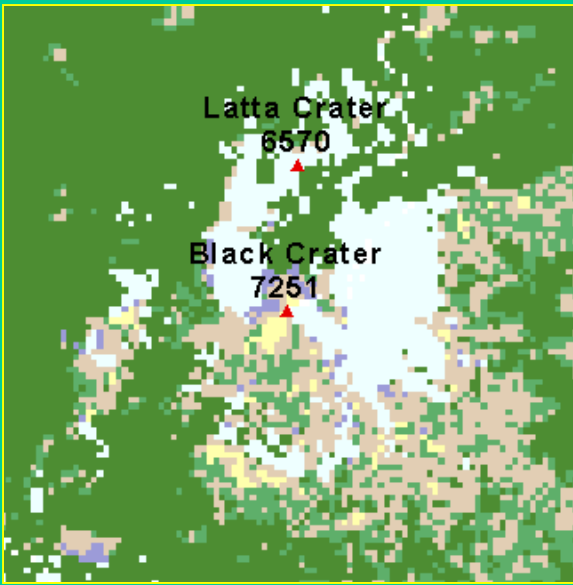

## Transparent Overlay

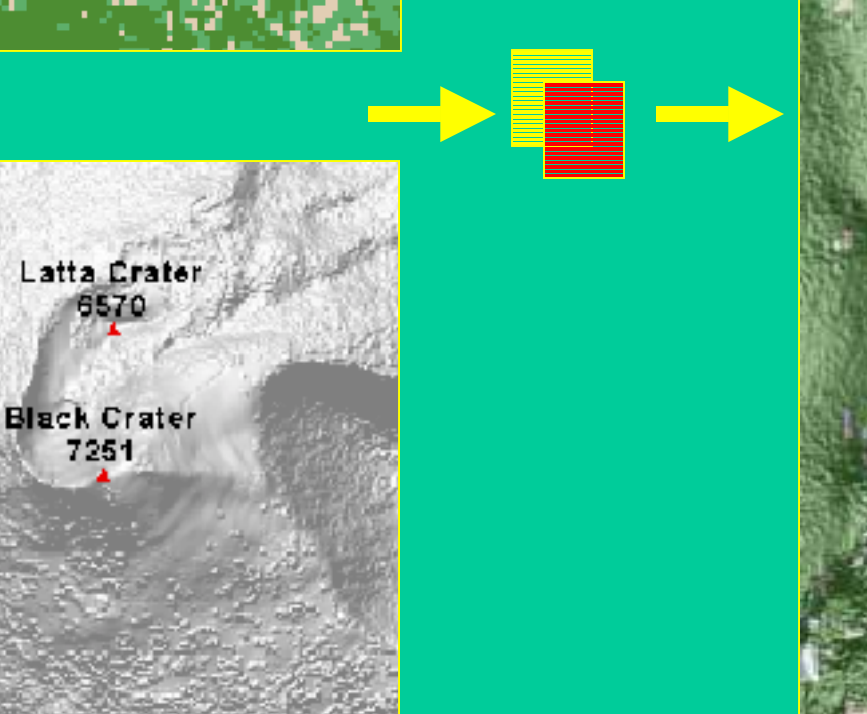

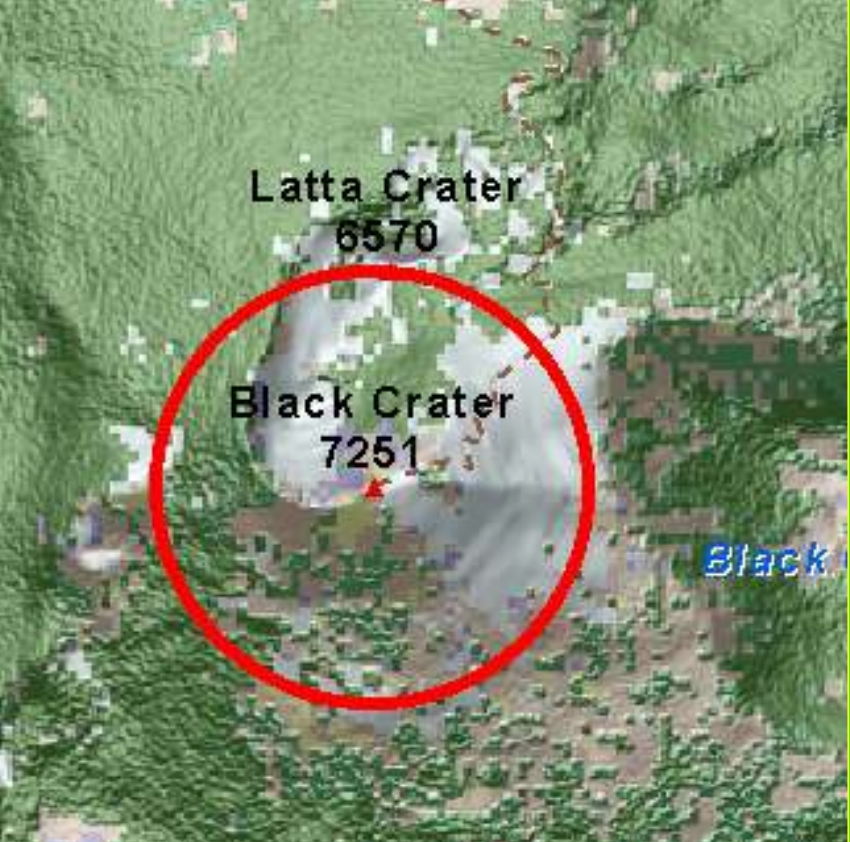

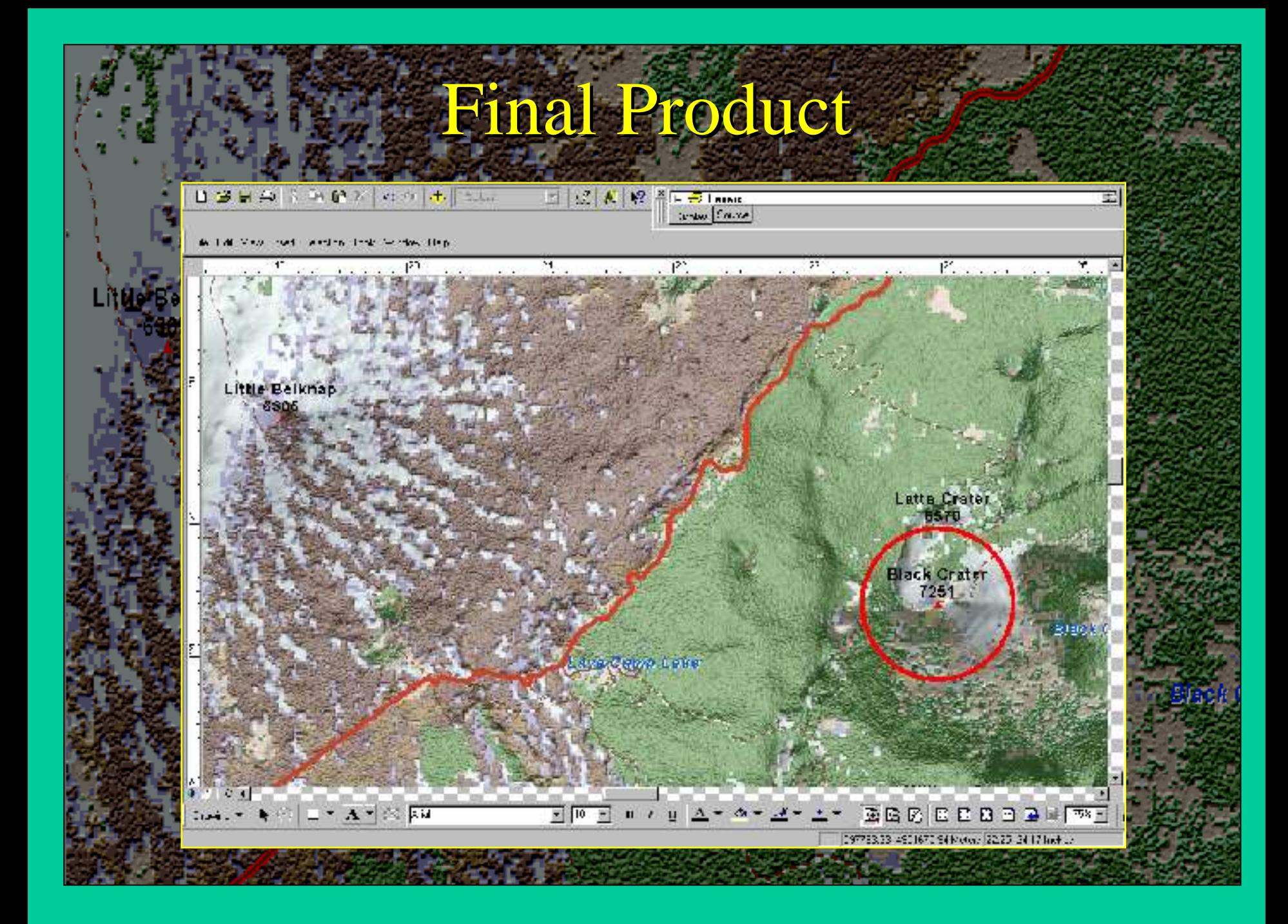

# The Map

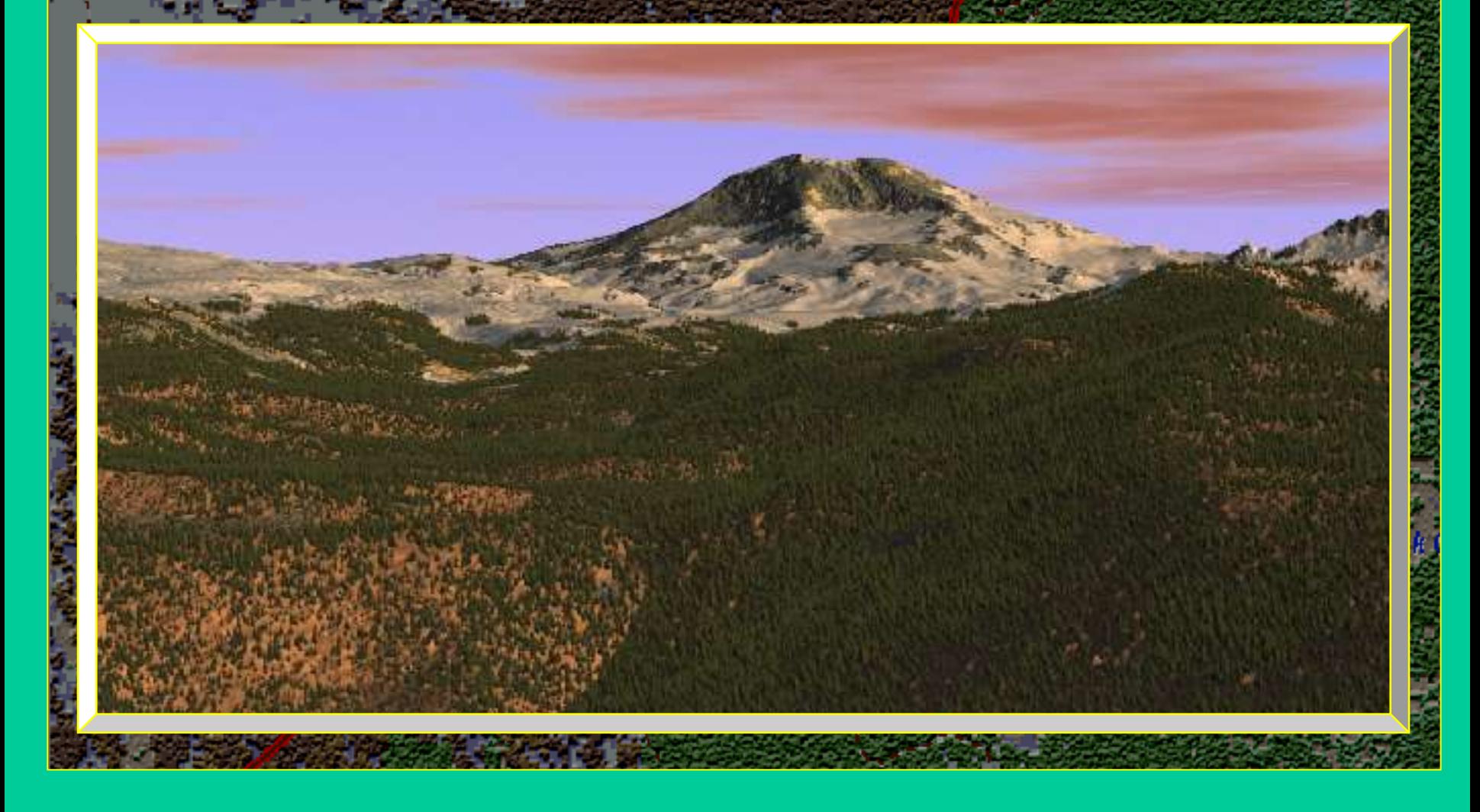

### Conclusion

"Bump Mapping" using materials and textures can bring life to your cartographic presentations by adding interest and dimension. It increases the options and richness of the graphical communication cartographers might use.

Bump Mapping can have the power to transform a bunch of tinted polygons into a vision of landscape realism and hidden intrigue.

Current Mapping and GIS software should begin to support materials and Textures, dynamic lighting, atmospheric effects and other tools needed to create "realistic" maps!

## Contact:

**Bureau of Land Management** Jeffery S. Nighbert WWW.OR.BLIVI.GOV Jnighber@or.blm.gov Jnighber@or.blm.gov Jnighber@or.blm.gov

503-808-6399

### "Bumps Mapping"

Bump mapping is defined as a process that interprets changes in an object's surface luminance or color values and modifies elevations on the objects surface accordingly.

Satellite imagery, such as Landsat Panchromatic 15 meter data, is a good source for "bump mapping" vegetation and land cover themes, since the satellite measures the surface reflectance and texture of the Earth's surface materials.

Using the Spatial Analyst Extension, "bumps" can be created using satellite imagery with the hillshade function. imagery with the hillshade function.

This data can then applied in Arcmap utilizing color transparency options to create a beautiful and interesting relief backdrops for cartographic presentations.

### Process Review

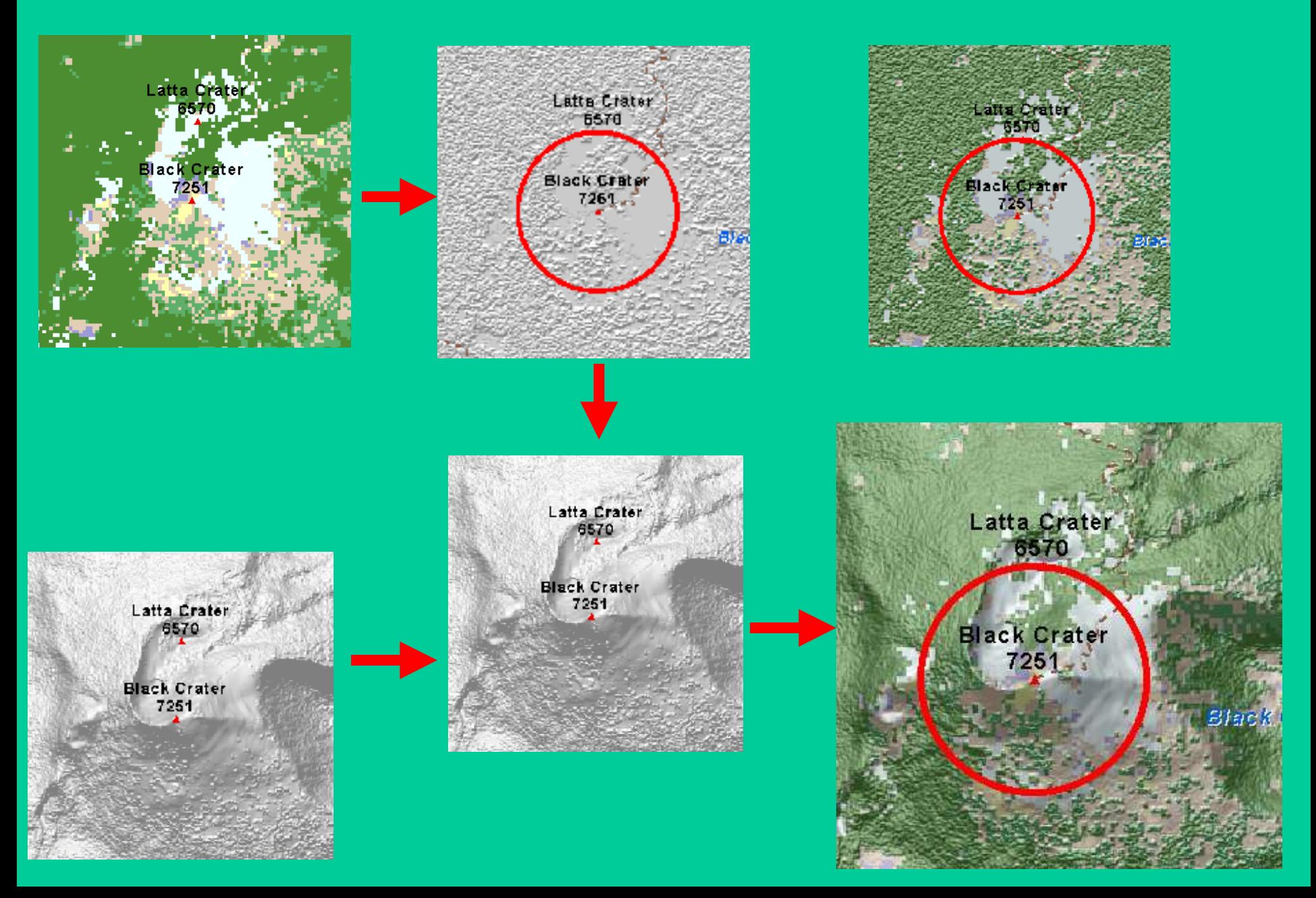